# **Parent Portal**

**NOTE: If you already have a Parent Portal account, you do not need to create a new one.** 

## **Creating Focus Parent Portal Account:**

**Step 1:** Go to Focus.graniteschools.org

**Step 2:** Click on the button that reads "**Click here to register for a new account**."

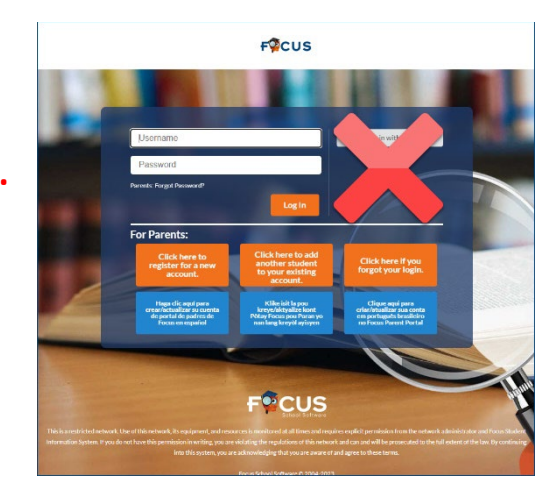

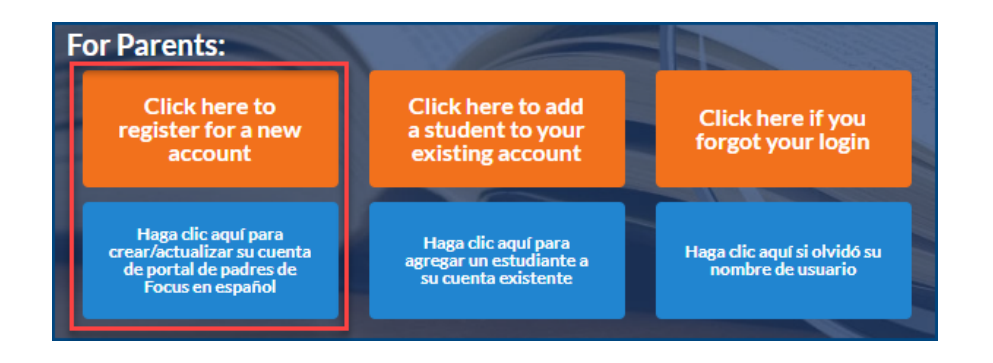

### **Step 3:** Complete all the required fields to create your Focus Parent Portal

account. \*All fields are required:

- Enter your first and last name
- Enter your email
- Create a username you will remember
- Create a seven character or longer password.
	- o Passwords must contain ALL four of the characteristics below:
		- **•** One upper case letter
		- **•** One lowercase letter
		- A number
		- A special character
- Click the Create Account button
- Once you have created your account successfully, you will receive an activation email

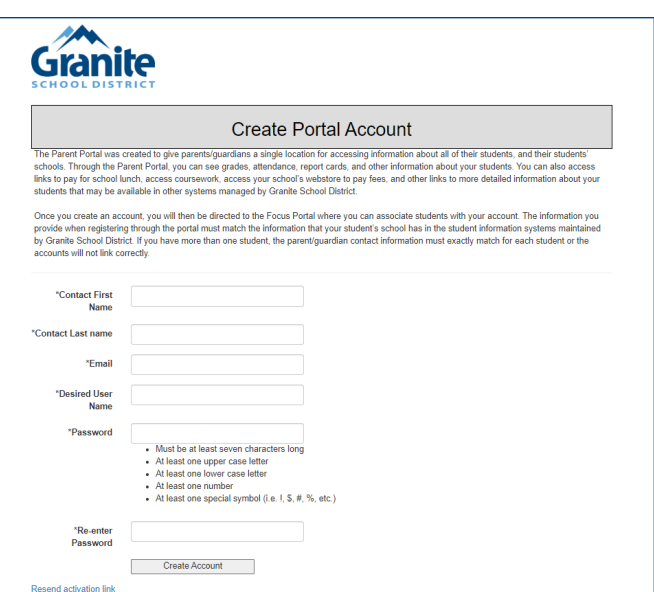

**Step 4:** Go to your email and click on the link to activate your account

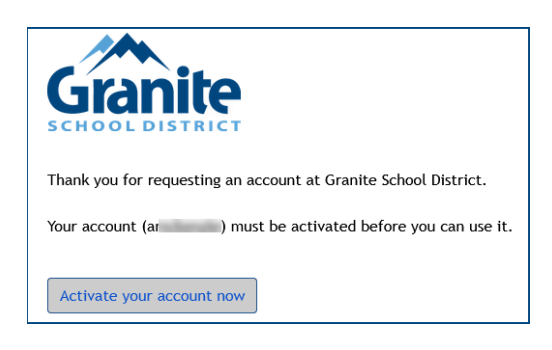

**Step 5:** Once you have activated your Focus Parent Portal account, it can take up to 20 minutes for the account to become fully active.

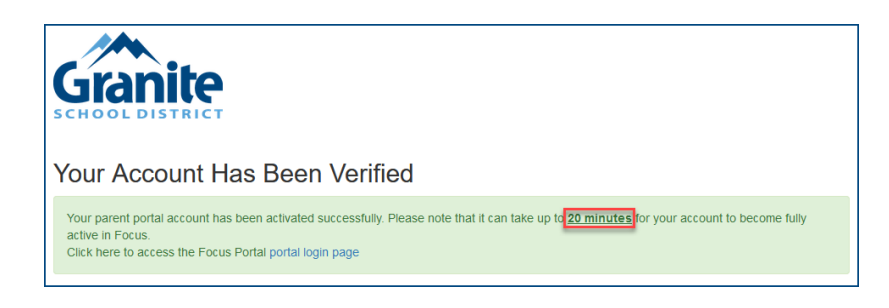

### **FAQ**

#### **What if I click the create account button and it takes me to a blank page?**

-Your account will need to manually activated. Contact the school and they can activate it for you.

#### **What if I don't receive my email?**

– Your account will need to manually activated. Contact the school and they can activate it for you.